# All-in-one Touchscreen Barebone PC

Das Shuttle X50V2 Plus Barebone ist ein All-in-one PC mit einem 39,6cm (15,6-Zoll) Touchscreen LCD-Display und einem Intel Dual-Core Atom-Prozessor D525. Die Ausführung ist für Hardware-Experten gedacht, die den Vorteil eines vormontierten Systems nutzen möchten, aber einige Schlüsselkomponenten wie Speicher, Festplatte und Betriebssystem nach eigenen Vorstellungen auswählen möchten. Zusammen mit der integrierten Grafikfunktion steht ausreichend Performance für die täglichen Internet- und Büroanwendungen zur Verfügung. Integriert sind ebenso Komponenten wie 2,0 Megapixel Webcam, Stereo-Lautsprecher, Cardreader und WLAN. Mit dem Touchscreen als Bedienschnittstelle kann man auf weitere externe Eingabegeräte verzichten!

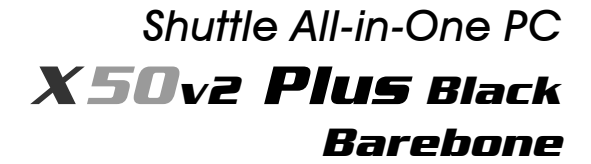

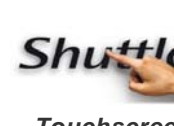

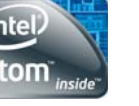

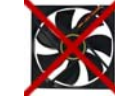

*Touchscreen Dual Core Lüfterlos* 

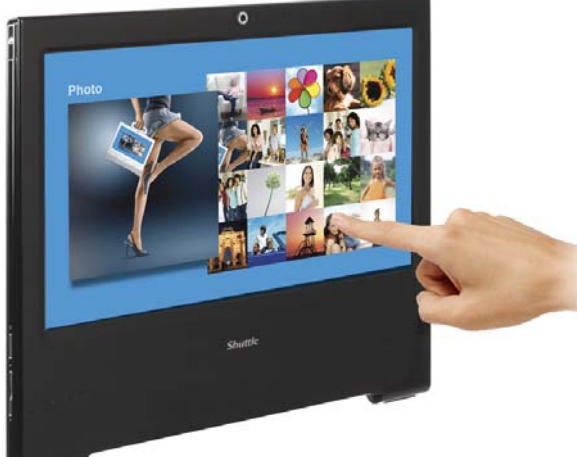

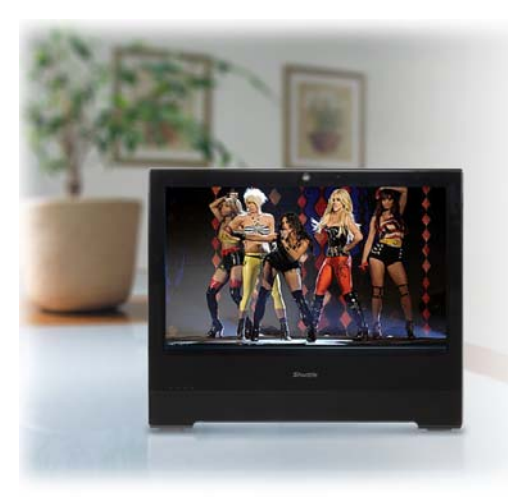

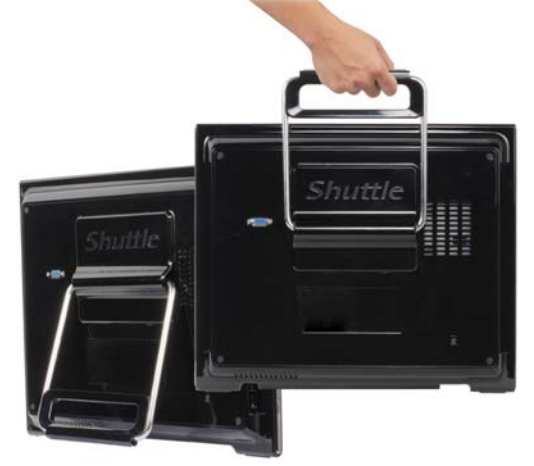

# Besondere Merkmale

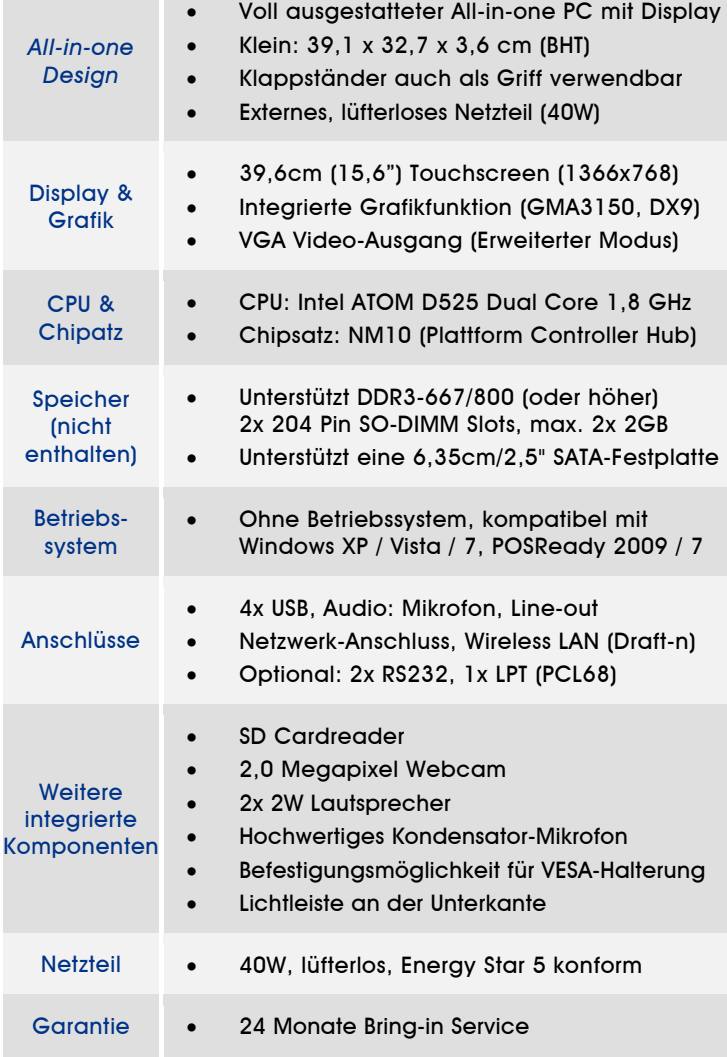

Die Bilder dienen nur zur Illustration. Produktname: **X50V2 Plus Black** Bestell-Nr.: **PAB-X50V2P32**

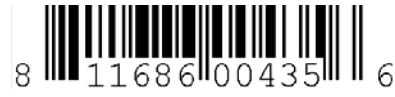

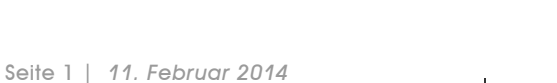

*Shuttle Computer Handels GmbH*  Fritz-Strassmann-Str. 5 25337 Elmshorn | Germany

Tel. +49 (0) 4121-47 68 60 Fax +49 (0) 4121-47 69 00 sales@shuttle.eu

# Shuttle Barebone X50V2 PLUS – Top-Leistungsmerkmale

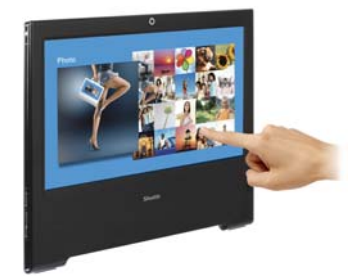

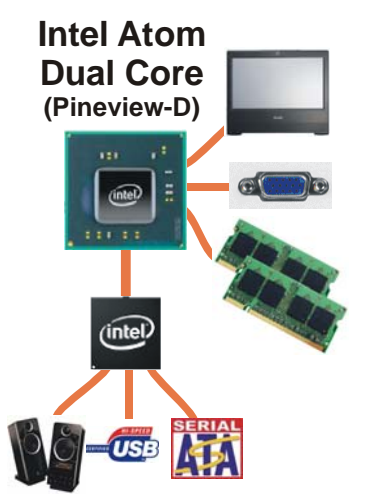

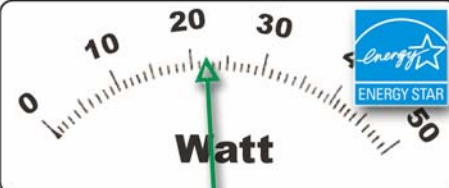

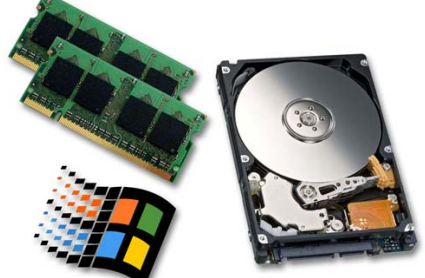

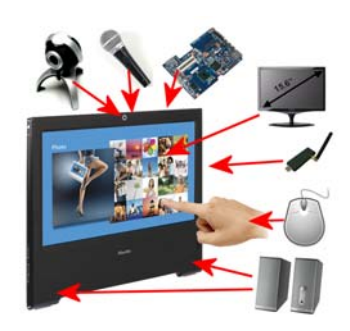

### **Steuern Sie Ihre Software mit dem Finger**

Der Touchscreen ist eines der einfachsten Eingabegeräte und deshalb die erste Wahl für eine Vielzahl von Anwendungen, wo eine einfache Interaktion zwischen Mensch und PC erforderlich ist. Mit einem Touchscreen kann auf Informationen einfacher und schneller zugegriffen werden, da der Anwender für seine Auswahl lediglich intuitiv den Bildschirm berühren muss. Darüber hinaus ist natürlich weiterhin der Anschluss von Maus und Tastatur per USB möglich.

### **Der neue Atom-Prozessor integriert den Grafikkern**

Shuttle X50V2 PLUS ist mit Intels Atom-Prozessor D525 ausgestattet (Codename: Pineview). Er integriert auch den Speichercontroller und die Grafikeinheit, wodurch die Verlustleistung verringert und der Speicherzugriff beschleunigt wird. Der Prozessor ist mit der Southbridge NM10 verbunden (Codename: Tiger Point).

### **Dual Core. Do more.**

Viele verfügbare Netbooks und All-in-one-PCs mit Atom-Prozessor verwenden die Single-Core-Ausführung. Shuttle hebt sich dagegen mit seinem All-in-one-PC Barebone ab, indem es die leistungsstärkere Dual-Core-Version Intel Atom D525 integriert. Dies führt zu einem spürbar besseren Reaktionsverhalten beim Arbeiten unter Windows, insbesondere bei Multithreading-Anwendungen.

# **Energiesparend, Umweltfreundlich**

Die neue X50V2 Plus Version mit Intel Atom D525 Dual-Core Prozessor und einem ENERGY STAR 5.0 konformen Netzteil nimmt bei Volllast nur etwa 22 Watt aus dem Stromnetz auf, das ist ungefähr halb so viel wie bei der ersten X50-Version mit Atom 330 Prozessor und 945GC-Chipsatz.

# **Was bedeutet "Barebone"?**

Das Shuttle X50V2 PLUS Barebone ist für Hardware-Experten gedacht, die den Vorteil eines vormontierten Systems nutzen möchten, aber einige Schlüsselkomponenten wie Speicher, Festplatte und Betriebssystem nach eigenen Vorstellungen auswählen möchten. Um ein vollständiges PC-System zu erhalten, müssen in diesem Fall folgende Komponenten installiert werden:

- eine 6,35cm/2,5" Serial-ATA-Festplatte
- ein oder zwei DDR3-667/800 SO-DIMM Speichermodule (204 Pins)
- optional eine USB-Tastatur und USB-Maus
- Betriebssystem: Windows XP / Vista / 7 oder Linux

# **All-in-one PC**

Das Shuttle X50V2 PLUS Barebone integriert bereits die üblichen PC-Komponenten in einem Gerät, die bei herkömmlichen Desktop-PCs zusätzlich angeschafft werden müssen. Dies schließt z.B. folgende Komponenten mit ein: Webcam, Mikrofon, Mainboard, Display, Touchscreen-Eingabegerät, Wireless-LAN-Modul und Stereo-Lautsprecher. Das spart neben Geld auch Platz und sieht dabei viel aufgeräumter aus.

Seite 2 *| 11. Februar 2014*

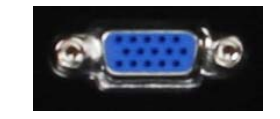

### **VGA Anschluss**

Dieser VGA-Anschluss dient zum Anschließen eines zweiten Displays oder eines Beamers.

### **Webcam and Mikrofon integriert**

Mit der eingebauten 2,0 Megapixel Webcam und dem Mikrofon ist es ein Leichtes, Bilder oder Live-Videostreams im Internet zu veröffentlichen – und man kann in Echtzeit mit Freunden, Verwandten und Kollegen per Bild und Ton kommunizieren.

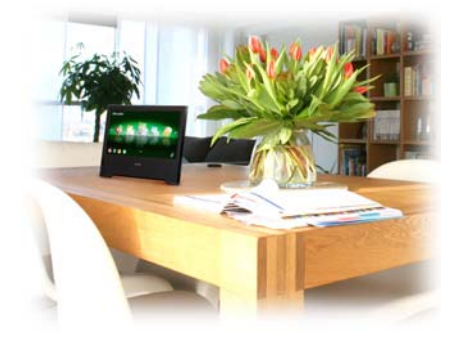

# **Klein und schick**

Das Shuttle X50V2 PLUS Barebone hat mit nur 3,6cm Tiefe ein schlankes, kompaktes Design und bietet darüber hinaus eine erstklassige Funktionalität. Das dezente Design lässt zunächst nicht auf einen kompletten PC schließen. Dieser schlanke PC findet selbst unter engsten Verhältnissen immer einen Platz – ob als Blickfang auf dem Schreibtisch oder als Schmuckstück im Wohnzimmer.

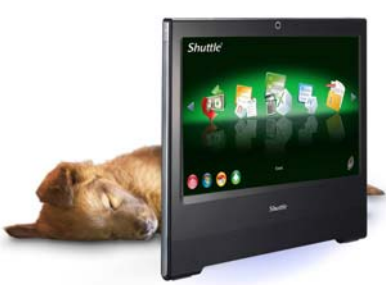

### **Lüfterlos und mit 22dBA nahezu geräuschlos**

Das Shuttle X50V2 PLUS hat ein lüfterloses Kühlsystem aus einer Kombination aus Kühlkörpern und Wärmepads. Somit ist es nicht nur leise, sondern es wird auch kein Staub angesaugt.

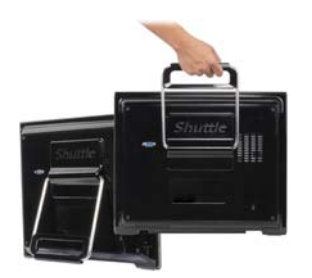

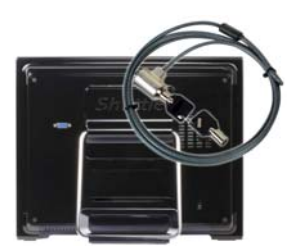

# **Tragegriff**

Der Ständer wurde idealerweise so konstruiert, dass er hochgeklappt auch als Tragegriff funktioniert. So lässt sich das Gerät leicht mit einer Hand transportieren.

# **Kensington Diebstahlsicherung**

Ein Drahtseil mit Öse wird um einen festen Gegenstand geschlungen und hat am anderen Ende ein Schloss, welches in einer ca. 3x7mm großen Öffnung am PC verankert wird. Das Schloss mit Drahtseil ist nicht im Lieferumfang enthalten.

Seite 3 *| 11. Februar 2014*

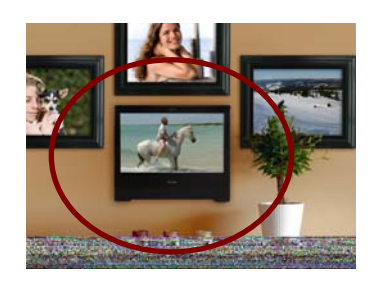

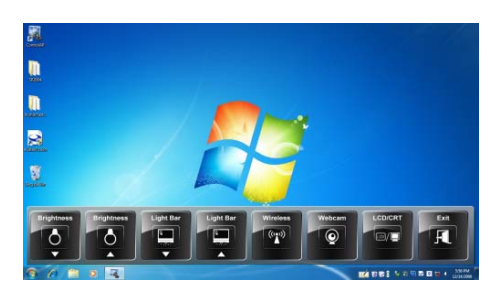

#### **VESA-Halterung**

Wenn man den Ständer entfernt, kommen vier Gewindebohrungen zum Vorschein, an die sich eine handelsübliche 100mm VESA-Halterung (z.B. zur Wandmontage) montieren lässt.

### **Control AP Software**

Klicken Sie auf das "ControlAP"-Icon auf dem Windows-Desktop und Sie können die folgenden Konfigurationen einfach mit dem Finger auf dem Touchscreen vornehmen:

- Bildschirm-Helligkeit
- Lichtleisten-Helligkeit
- Wireless LAN Ein/Aus
- Web-Kamera Ein/Aus
- Konfiguration von LCD und externem VGA-Monitor

### **Vier-Punkt-Touchscreen-Kalibrierung**

Der X50V2 PLUS All-in-One-PC ist mit einem präzisen Touchscreen ausgestattet. Dieser can auf einfache Weise durch vierfaches Antippen des Bildschirms mit dem Stylus-Eingabestift kalibriert werden. Mit dieser Vier-Punkt-Kalibrierung können auch Programme mit einer anspruchsvollen Grafischen Benutzerschnittstelle (GUI) verwendet werden, die präzise Eingaben für ihre Buttons, Icons oder Scollbalken benötigen.

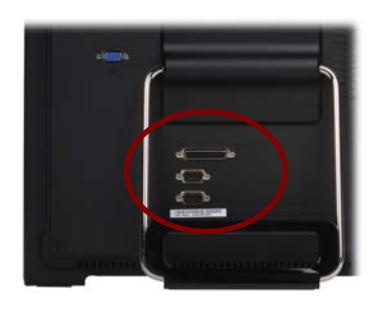

Ę.

# **Serielle und parallele Schnittstellen (optional)**

Im industiellen Umfeld sind serielle und parallele Schnittstellen für einige Anwendungen immer noch gefragt. Auf der Rückseite des X50V2 PLUS können daher optional eine parallele und zwei serielle Schnittstellen nachgerüstet werden (Zubehör PLC68).

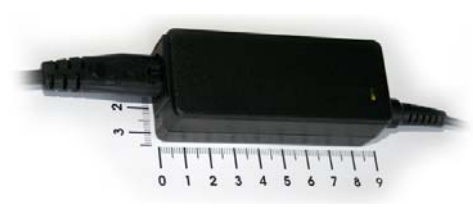

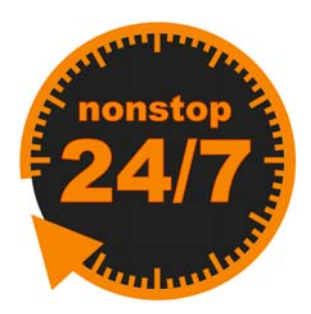

# **Winziges Netzteil**

Das externe 40W-Netzteil arbeitet praktisch lautlos und verschwindet dank seiner geringen Abmessungen unauffällig hinter dem Schreibtisch. Abmessungen: 89,5 x 37 x 26,5 mm (LBH) = 88ml

### **24/7 Dauerbetrieb**

Der Shuttle All-in-One PC X50V2 Plus ist offiziell für den 24-Stunden-Dauerbetrieb (24/7) freigegeben. Dank seiner niedrigen Verlustleistung und der passiven Kühlung ist dieser PC besonders zuverlässig und somit ideal verwendbar für Digital-Signage- und POI/POS-Anwendungen.

#### Voraussetzung für den Dauerbetrieb:

- Umgebungstemperatur im Betrieb: 5-35°C
- Luftfeuchtigkeit im Betrieb: 10-80% (nicht kondensierend)
- Freie Luftzirkulation in der Umgebung des PCs
- frei zugängliche Lüftungslöcher am Gerät
- Falls eine Festplatte eingebaut wird, so muss diese vom Hersteller ebenfalls für den 24/7-Betrieb zugelassen worden sein.

Seite 4 *| 11. Februar 2014*

# Shuttle X50V2 PLUS Barebone Übersicht (Anschlüsse, Buttons, etc.)

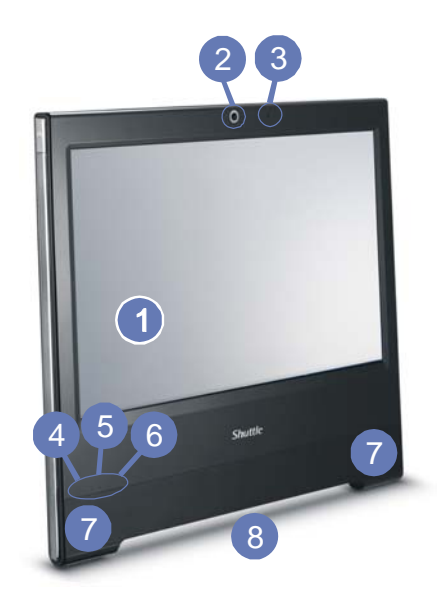

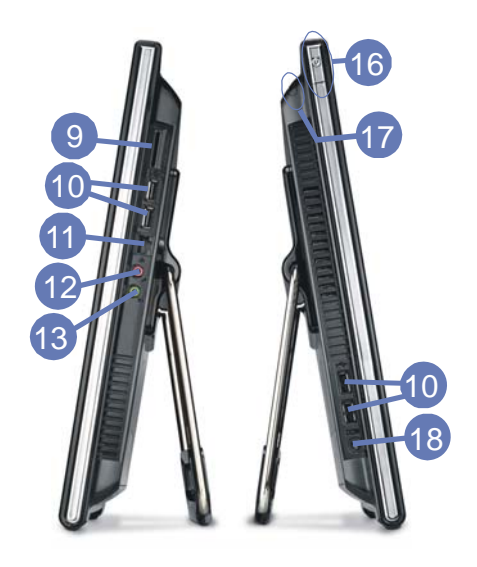

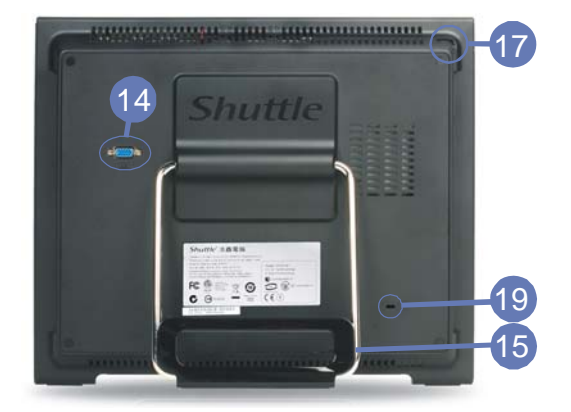

- 1 Touchscreen LCD Display
- Webcam
- Mikrofon
- Betriebsanzeige-LED
- Festplatten LED-Anzeige
- Wireless LAN LED-Anzeige
- Stereo Lautsprecher
- Lichtleiste
- Cardreader
- 4 USB-Anschlüsse
- Netzwerk-Anschluss
- Mikrofon-Eingang
- Audio Line-Ausgang (Kopfhörer)
- VGA-Ausgang
- Ständer (Griff)
- Einschalt-Button
- Stylus-Stift mit Halterung
- 18 Eingang für das Netzteil
- Kensington Lock Öffnung
- Vesa Befestigung
- 21 2x COM, 1x Par. Ports (optionales Zubhör PCL68)

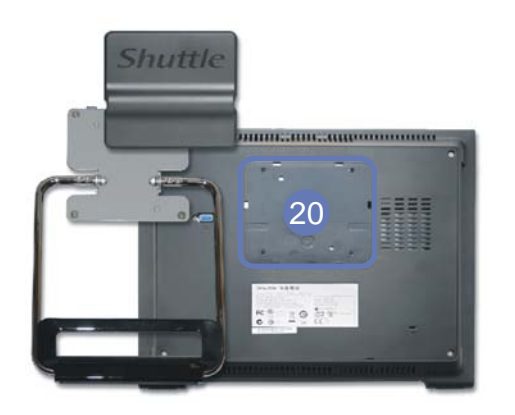

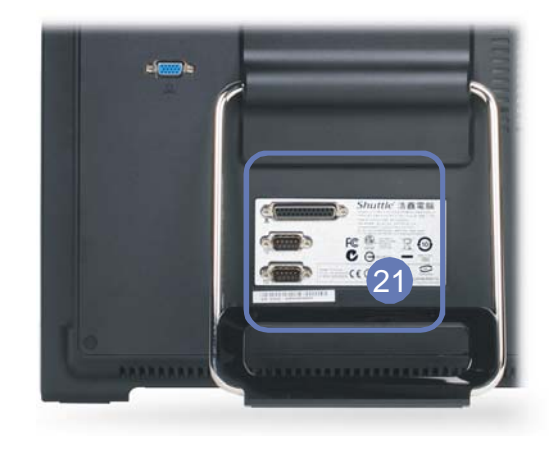

Seite 5 *| 11. Februar 2014*

*www.shuttle.com* 

Tel. +49 (0) 4121-47 68 60 Fax +49 (0) 4121-47 69 00 sales@shuttle.eu

# Shuttle X50V2 PLUS Barebone – Anwendungsbeispiele

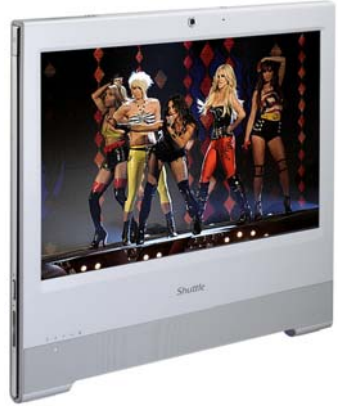

**Unterhaltung** Musik, Video, Foto-Gallerie, TV\* \*) TV Tuner USB Stick erforderlich

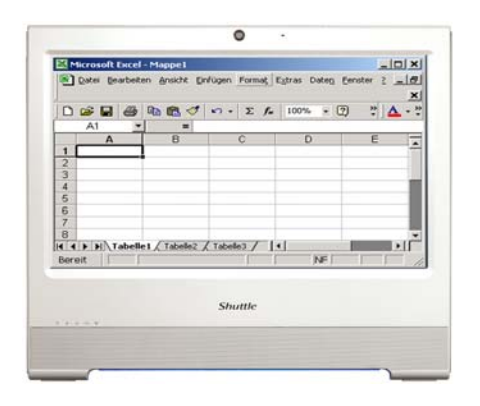

Büroarbeit Banking, Shopping, Word/Excel

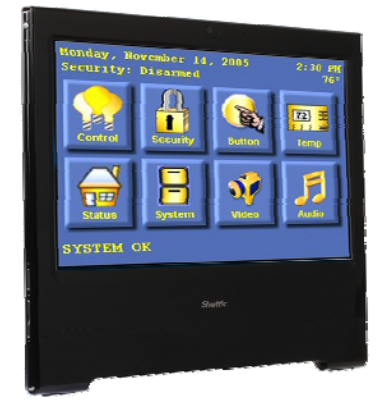

Steuerung Überwachung, Heimautomatisierung, Steuergerät

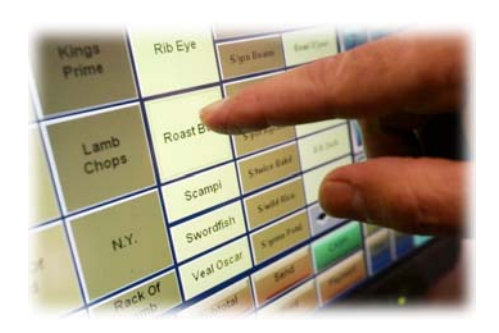

Kassensystem Produktauswahl, Kalkulation **Weiterbildung** 

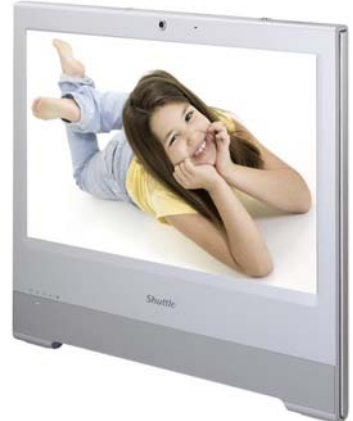

In der Schule, zu Hause, für Kinder und Erwachsene

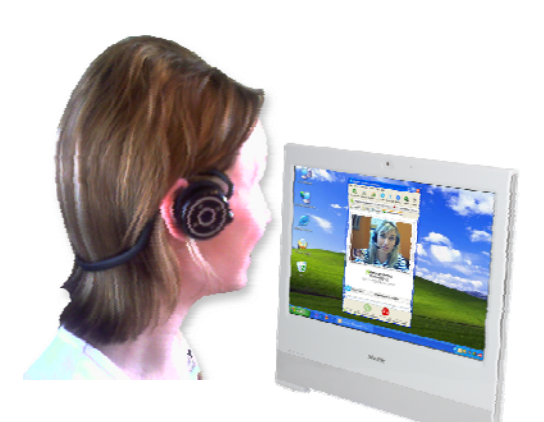

Kommunikation Email, VoIP, Messenger, Blog, Videokonferenz

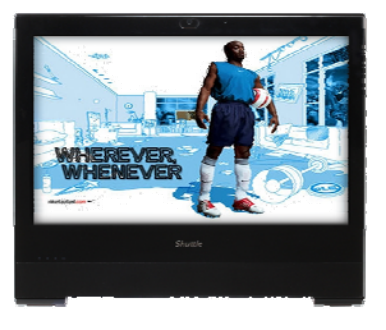

Präsentationen Visuelle Werbeplattform am POS, Unterhaltung, Anzeige von Informationen im öffentlichen Bereichen

Seite 6 *| 11. Februar 2014*

# Shuttle X50V2 PLUS Barebone Black – Spezifikation

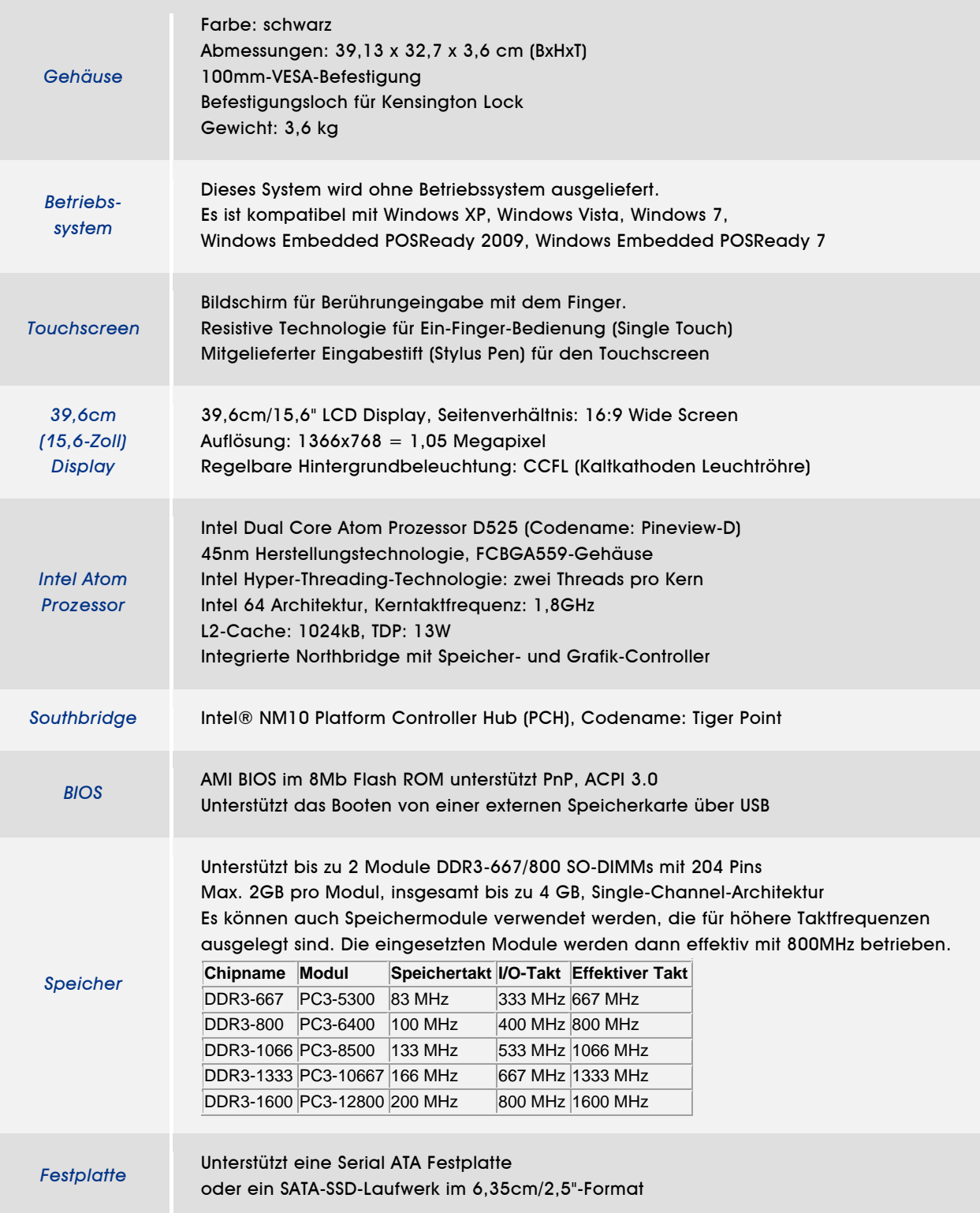

Seite 7 *| 11. Februar 2014*

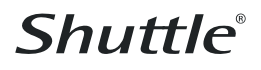

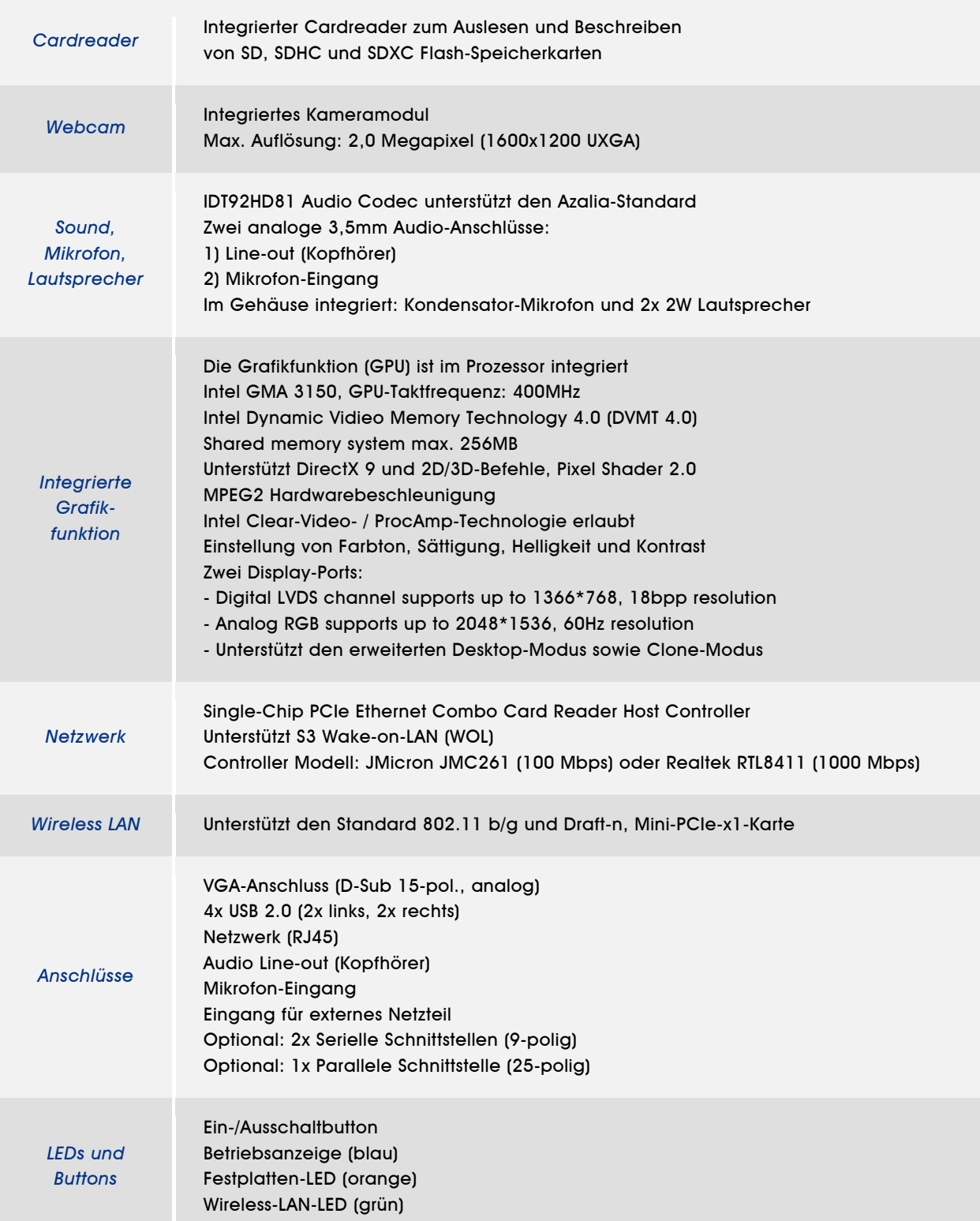

Seite 8 *| 11. Februar 2014*

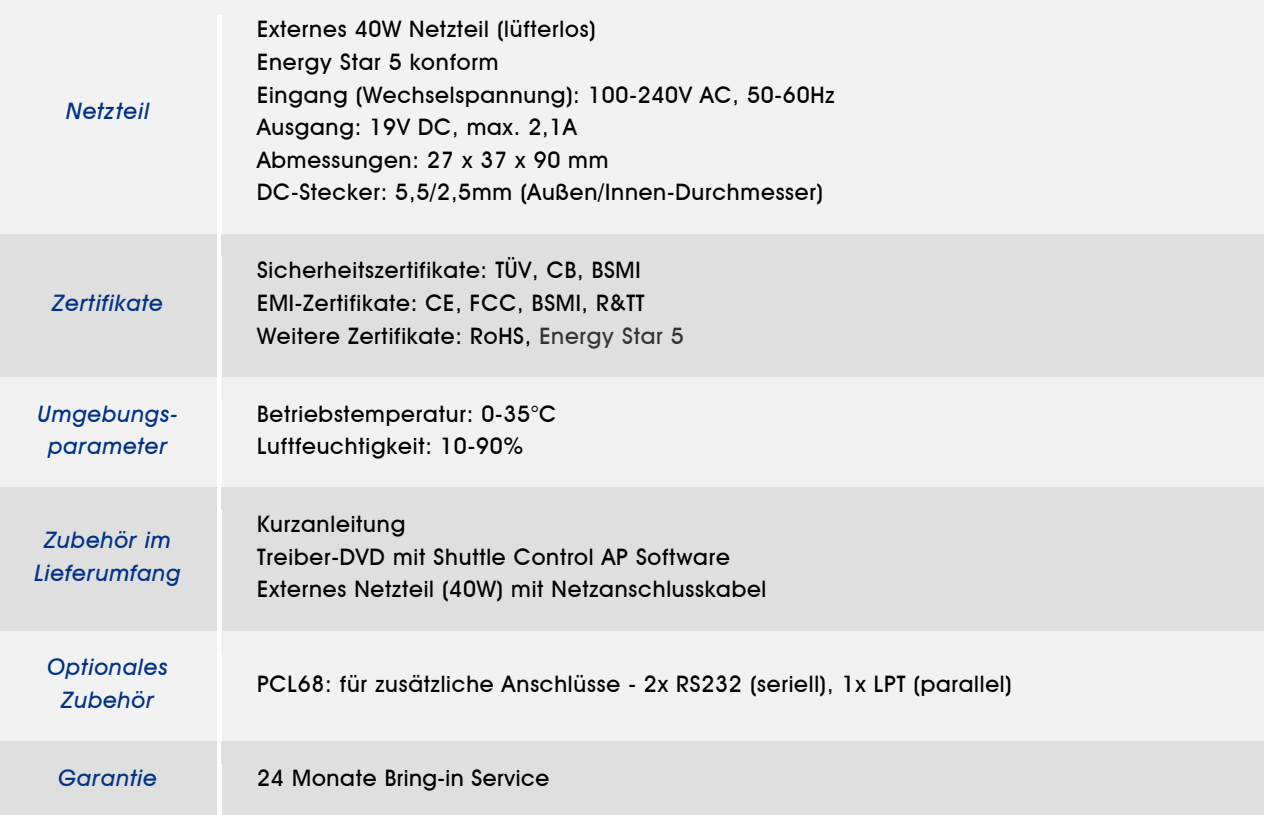

# Produktübersicht: Shuttle X 50 Barebone Serie

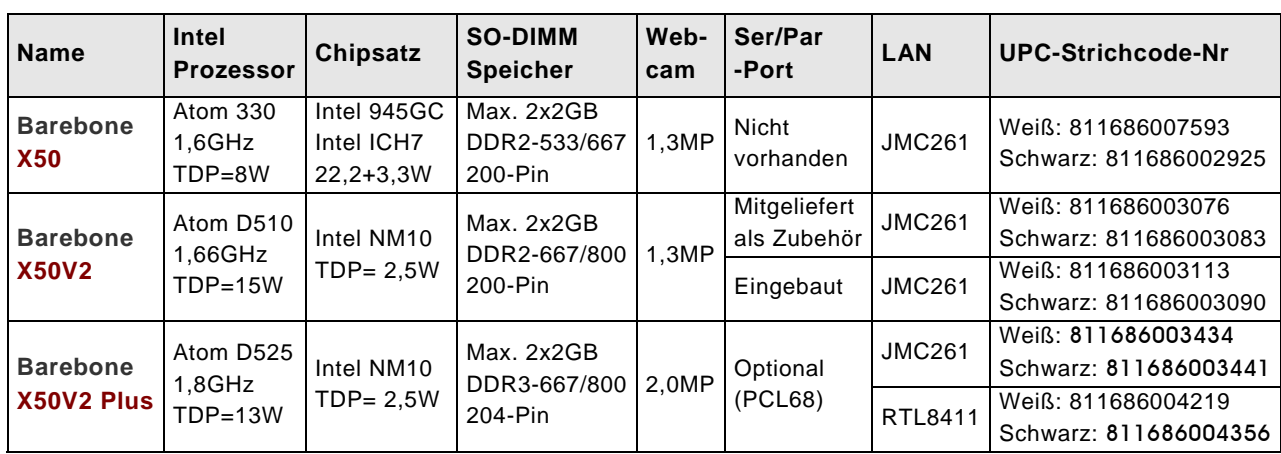

# Shuttle X50V2 PLUS Barebone Einbauanleitung

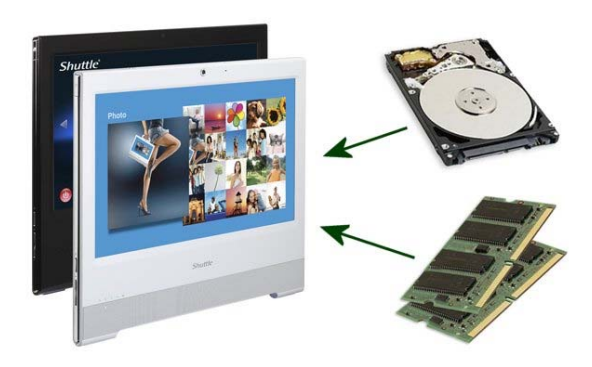

In der Barebone-Version wird das Gerät ohne Speicher und Festplatte ausgeliefert. Bitte beachten Sie die Hinweise in dieser Anleitung, wenn Sie Komponenten bestücken oder austauschen möchten. Das Gerät verfügt über zwei SO-DIMM-Steckplätze für max. 2x 2GB DDR3-667/800 (oder höher) und einen 2,5-Zoll-Schacht für eine Serial-ATA-Festplatte.

#### Bitte beachten Sie:

a) Der Eingriff darf nur durch geschultes Fachpersonal vorgenommen werden. b) Bei unsachgemässer Handhabung könnten Beschädigungen des Gerätes auftreten, diese sind nicht über die Gewährleistung abgedeckt.

c) Um Beschädigungen von elektronischen Komponenten durch elektrostatische Entladungen (ESD) zu vermeiden, muss die statische Elektrizität Ihres Körpers stets abgeleitet werden, bevor Sie elektronische Komponenten berühren. Verwenden Sie nach Möglichkeit eine Handgelenk-Erdung und antistatische Bodenmatten und Arbeitsflächen.

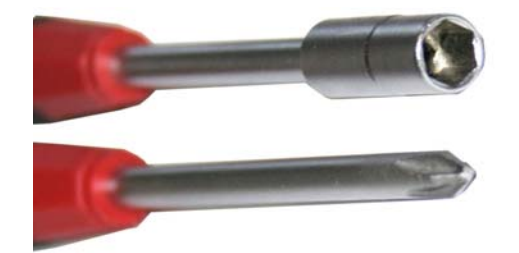

(1) An Werkzeug benötigen Sie zwei Schraubendreher: mit Kreuzschlitz und 5mm Sechskant.

(2) Trennen Sie das Gerät vom Stromnetz und legen Sie es mit dem Display nach unten auf eine weiche Unterlage und klappen Sie den Ständer senkrecht nach oben. Zunächst wird der Deckel mit dem Shuttle-Logo entfernt, welcher mit 6 Haken eingerastet ist. Der Deckel lässt sich aushebeln, indem man eine Plastikkarte von der Bügelöffnung an abwärts unter die Abdeckung gleiten lässt.

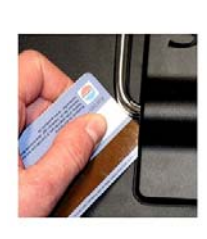

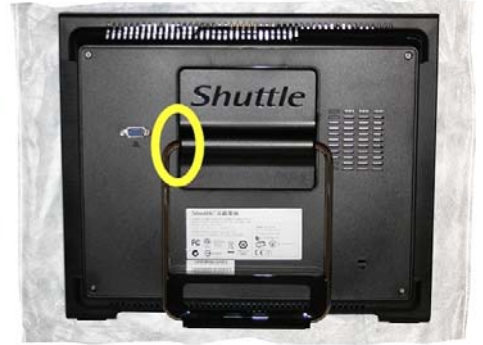

Seite 10 *| 11. Februar 2014*

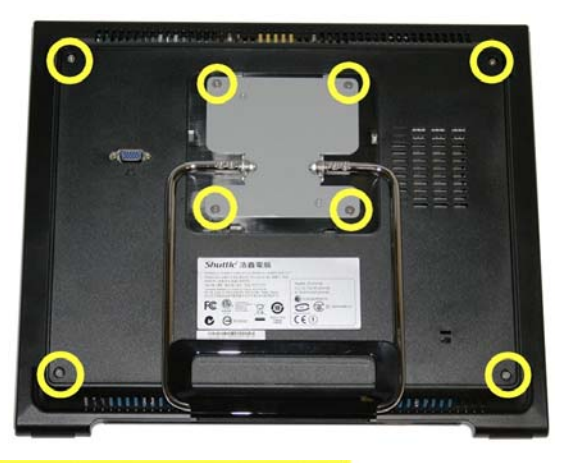

(3) Lösen Sie 4 Kreuzschlitzschrauben, um die Ständer-Mechanik zu entfernen. Entfernen Sie die 4 Kreuzschlitzschrauben des Gehäusedeckels.

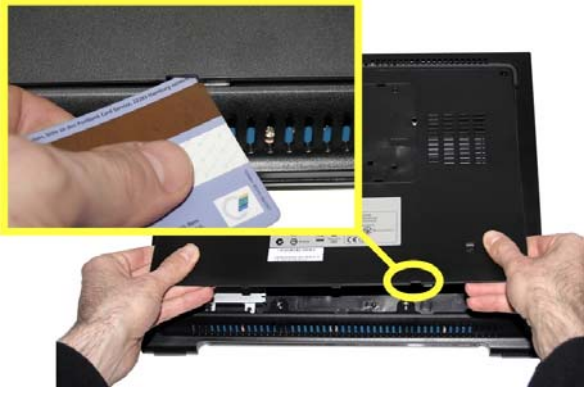

(4) Der Gehäusedeckel ist mit mehreren Haken in das Gehäuse eingerastet. Am unteren Ende des Deckels befindet sich eine Kerbe, an der sich der Deckel mittels Schraubendreher oder Plastikkarte aushebeln lässt. Wenden Sie hierbei nur wenig Kraft auf, damit die Haken nicht abbrechen.

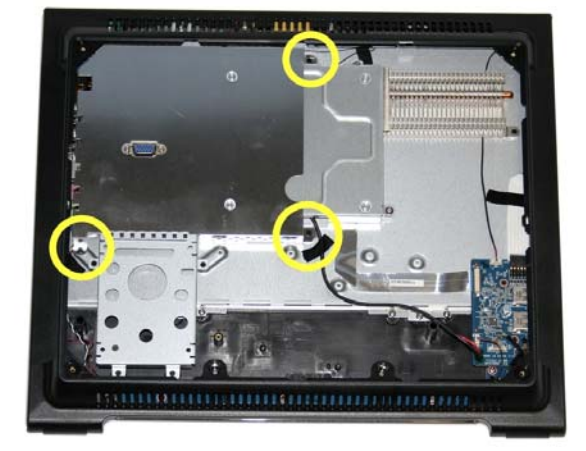

(5) Lösen sie die 3 Kreuzschlitzschrauben um die große elektromagnetische Abschirmung zu entfernen.

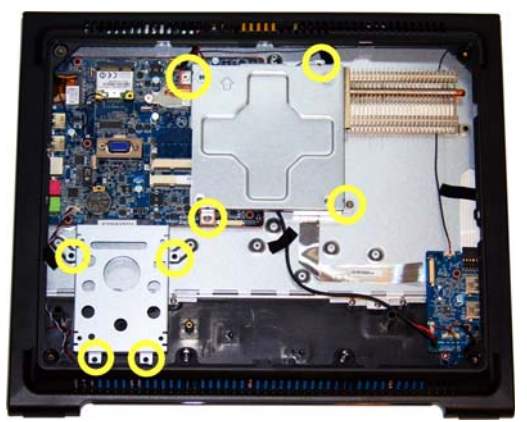

(6) Eine weitere Abschirmung ist mit 4 Schrauben befestigt. Dieses Teil muss nur dann entfernt werden, wenn man Speichermodule einbauen bzw. umrüsten möchte. Lösen Sie die die 4 Schrauben der Festplattenhalterung und nehmen Sie diese heraus.

Seite 11 *| 11. Februar 2014*

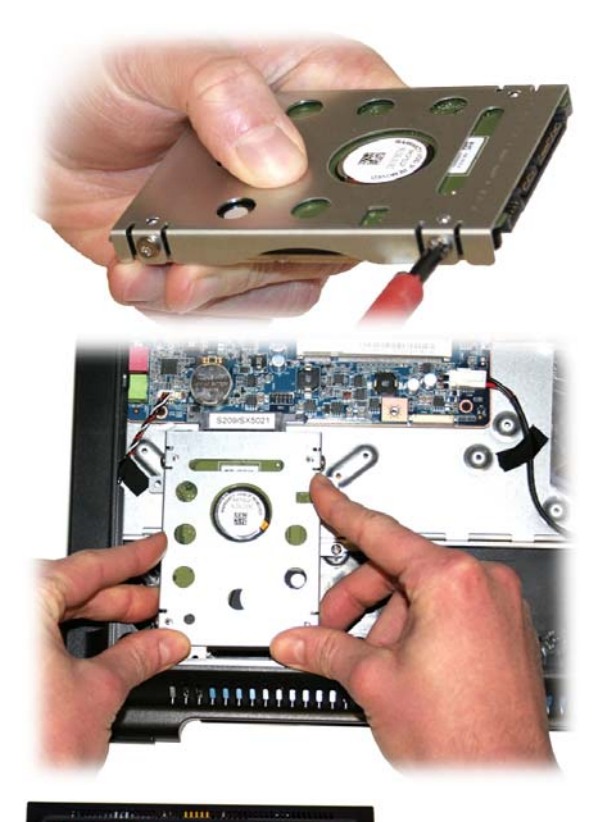

(7) Setzen Sie in die Halterung eine 2,5-Zoll-Festplatte mit Serial-ATA-Schnittstelle so ein, dass die Leiterplatte zum Blech zeigt. Die Festplatte wird mit vier Schrauben an der Halterung befestigt und anschließend behutsam eingeschoben, so dass sich die Kontakte verbinden. Schrauben Sie die Festplattenhalterung wieder mit 4 Schrauben fest.

(8) Setzen Sie die Speichermodule ein und lassen Sie sie einrasten. Beachten Sie beim Einsetzen die korrekte Ausrichtung des Moduls anhand der Kerbe in der Kontaktleiste.

(9) Optional kann ein COM/LPT-Adapter (PCL68) eingebaut werden. Dieser Adapter wird über ein Flachbandkabel mit dem Mainboard verbunden. Die Aufnahmeports für das Flachbandkabel haben jeweils einen Klemmbügel, die zuvor nach vorne geschoben werden. Nach dem Einführen des Kabel wird das Kabel mit diesem Klemmbügel fixiert. Die Kontakte des Kabels weisen dabei zur Platine. Vergessen Sie nicht, den Ferritkern über das Kabel zu ziehen.

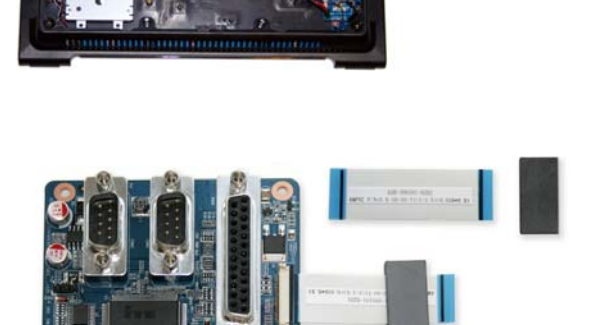

Seite 12 *| 11. Februar 2014*

*www.shuttle.com* 

Tel. +49 (0) 4121-47 68 60 Fax +49 (0) 4121-47 69 00 sales@shuttle.eu

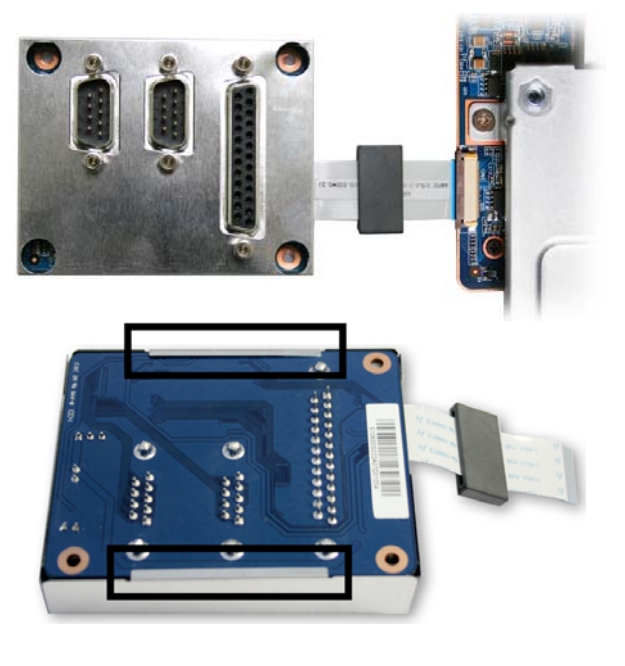

(10) Montieren Sie das Abschirmblech des COM/LPT-Adapters, wozu die sechs Sechskant-Schrauben kurz entfernt werden müssen. Achtung: das Abschirmblech muss die Platine von hinten umklammern. Danach verbinden Sie den Adapter mit dem Mainboard. Richten Sie Kabel und Ferritkern so aus, dass es bei der nachfolgenden Montage des Abschirmbleches nicht beschädigt werden kann.

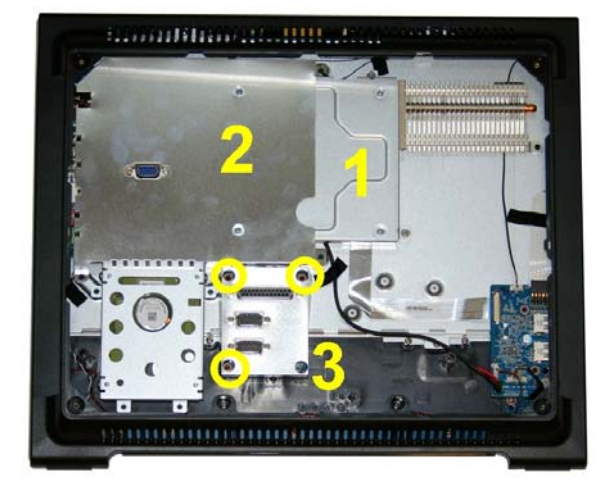

(11) Montieren Sie das kleine (1) und große (2) Abschirmblech. Schrauben Sie den COM/LPT-Adapter (3) mit 3 Schrauben fest.

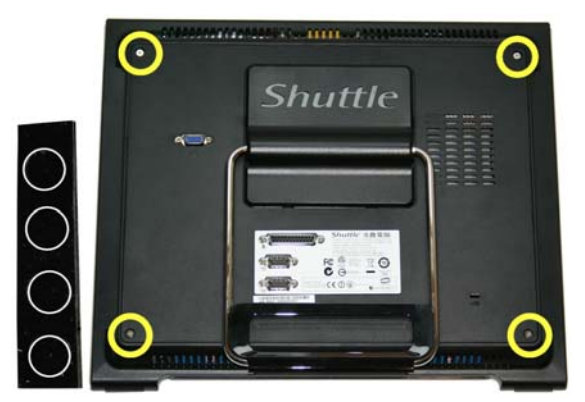

(12) Ersetzen Sie das alte Typenschild mit dem mitgelieferten Aufkleber, damit Öffnungen für die COM/LPT-Anschlüsse vorhanden sind. Montieren Sie wieder den Gehäusedeckel und den Ständer in umgekehrter Reihenfolge, dann rasten Sie den Deckel mit dem Shuttle-Logo wieder ein. Zum Schluss können die 4 Schraublöcher mit den selbstklebenden Gummiabdeckungen verdeckt werden, die sich im Lieferumfang befinden.

Seite 13 *| 11. Februar 2014*

*www.shuttle.com* 

Tel. +49 (0) 4121-47 68 60 Fax +49 (0) 4121-47 69 00 sales@shuttle.eu